# **Student Locker Portal Log-In Directions**

Sign in with your Cooper Union email & password.

1. On the Home page click **NEW RENTAL**.

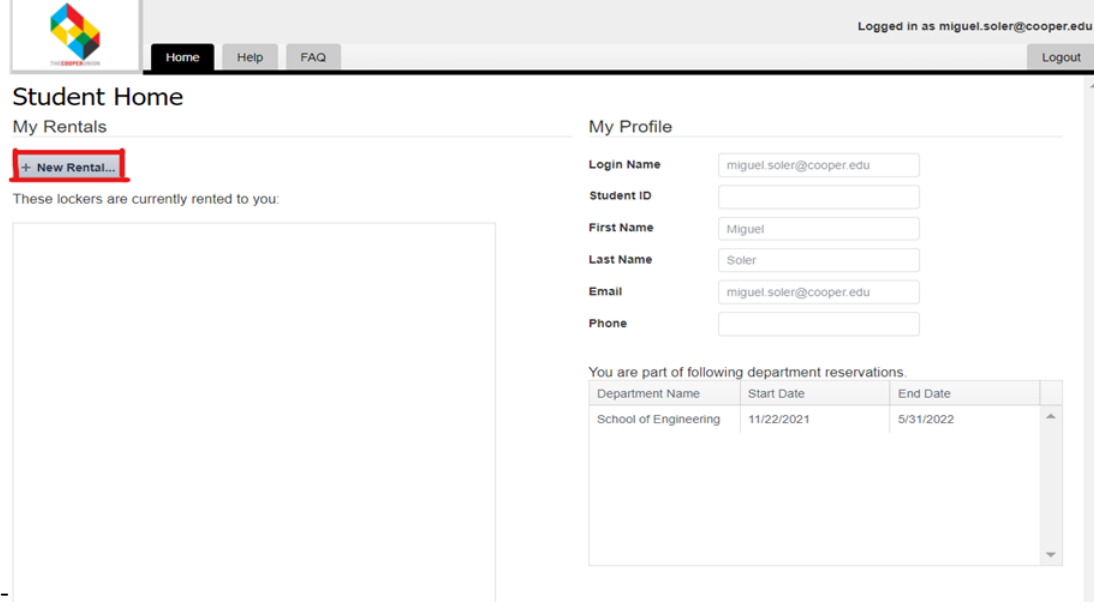

- 2. Rental Start date: The selected date indicates when your rental will begin.
- 3. Filter your search by Building, School, and Floor.
	- a. Building: 41 Cooper, 7 East 7<sup>th</sup> St (FB-Art), 7 East 7<sup>th</sup> St (FB-Arch)
	- b. School: School of Art, School of Architecture, School of Engineering
	- c. Floors:
		- i. School of Art: 4 through 6
		- ii. School of Architecture: 3 and 7
		- iii. School of Engineering: 4 through 7
	- d. Select an available locker and click **NEXT**

# Step 1 - Find Locker

Use the search criteria below to find a locker. Select a locker from the results list and click Next to proceed to payment. We will hold your selected locker for 10 minutes while you complete payment.

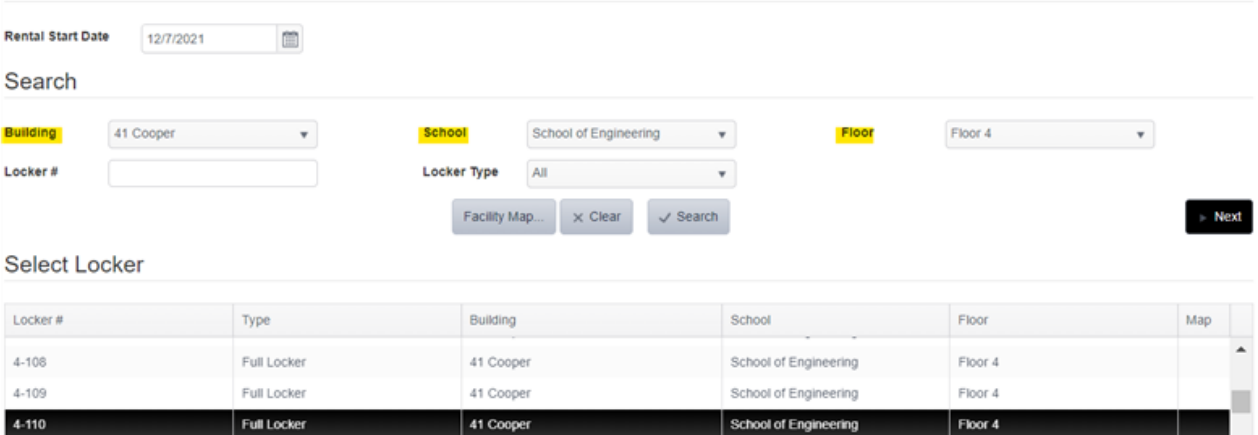

- 4. Click **RENTAL TERM**. There are two rental terms for the current academic year. The first rental term period is for the fall & spring semester. The second rental term period is for the summer semester. Once selected it will display the start and end date for that rental period. You can register for a locker anytime during the semester.
	- **a. Review and confirm that you agree to the terms and conditions. If you haven't agreed to the terms and conditions, you will not be able to complete the locker registration.**
	- b. Select **PAY NOW** to complete the registration. Cooper Union provides lockers to students for free.

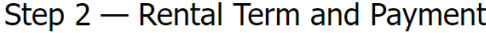

Instructions

Select rental term, review terms and conditions, payment amount, and provide payment method and information. Press Pay Now to review order and process the payment. Please note the weekly term rentals begin from the day you reserve your locker.

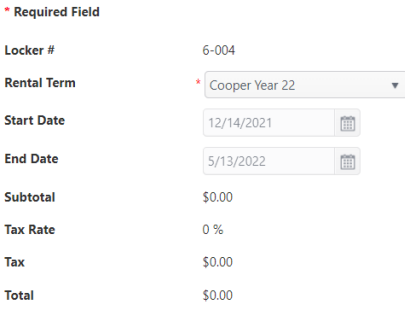

#### **Terms and Conditions**

#### Promotted items:

Perishable items, illegal or controlled substances such as drugs or alcohol are also strictly prohibited.

Lockers must be maintained in a clean and sanitary manner and kept free from accumulation of food and trash. NO food items are allowed in the lockers.

 $\Delta$ 

Occupants are not permitted to affix anything to the exterior of their lockers. Occupants must NOT add labels, tags, posters, stickers, etc. in the lockers. Anything affixed to the inside of the locker must be removed by the student. Absolutely NO graffiti, writing, painting or any other form of vandalism will be allowed.

Items such as flammable materials, soiled clothing, rags, paint thinner, firearms, inappropriatematerial, or items in violation of the Harassment (including Sexual Harassment) and Discrimination policy, etc., shall not be kept on the locker.

Cooper Union Security reserves the right to access all lockers at any time.

The Cooper Union will not be held responsible for lost, stolen or damaged personal property.

Any Faculty or Staff members who are assigned a locker will be responsible to adhere to this policy.

By registering for a locker, I understand and agree to the terms set forth above in The Cooper Union Locker Policy and Agreement.

#### $\Box$  I agree to the above Terms and Conditions (scroll to the bottom to enable this checkbox)

5. Upon completion of the registration, you will receive confirmation with your rental details.

## Thank you

Thank you for your payment. Your rental details are below:

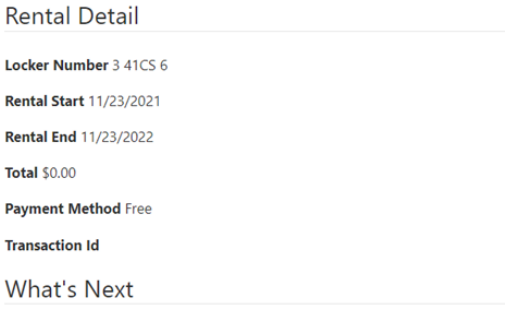

Return to your Home page to obtain your Combination and Receipt.

- 6. Return to the **HOME PAGE**. Your rental will be displayed.
	- a. Location: Displays the building and floor the locker is on.
	- b. Receipt: The receipt has the locker number, location, combination, dates for rental period, as well as terms and conditions.
	- c. Renew: Click renew to reregister for another rental term. Notifications will be sent out when your rental term is about to expire.
	- d. Return: If you decide you no longer want a locker you can return the locker at any time. After cleaning out your belongings **please leave the lock on the locker**.
	- e. Combination: You can view the current combination to your locker.
	- f. Change location: If you want to change your locker, please see the respective school office, and they can assist.

# **Student Home**

My Rentals

### $+$  New Rental...

These lockers are currently rented to you:

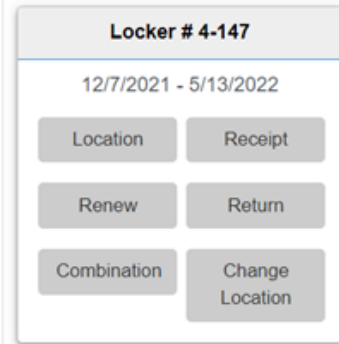

## My Profile

**Login Name** 

Student ID

**First Name** 

**Last Name** 

Email

Phone

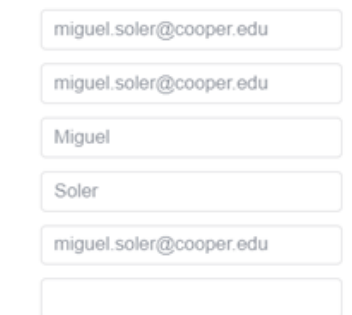